## **DOS MANERAS PARA ENVIAR ARCHIVOS PESADOS POR GMAIL**

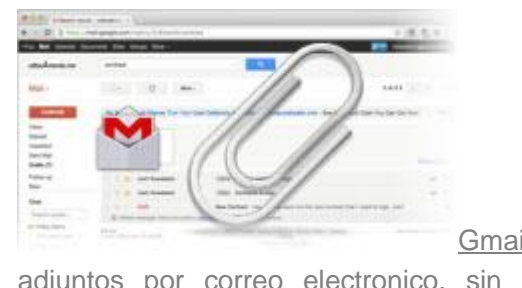

Gmail tiene un limite de 25 MB para enviar archivos adjuntos por correo electronico, sin embargo con servicios de almacenamiento online como **[dropbox](http://www.pcwebtips.com/search?q=dropbox)**, **[Box.com](http://www.pcwebtips.com/search?q=box.net)**, [Google](http://www.pcwebtips.com/2012/04/como-usar-google-drive-almacenar.html) Drive eso no sera un problema para**enviar Archivos Pesados por Gmail.** Con Gmail sera sencillo si se usa Attachments.me y Google Drive que se integra con Gmail.

**Forma 1**. Attachments.me se integra con Dropbox, Box.net y Google Drive el cual permite enviar archivos pesados sin salir Gmail cuando se esta redactando un correo.

**Como Funciona**: Instala la Extension de [Attachments.me](https://attachments.me/) para tu Navegador (Mozilla, Explorer, Chrome)

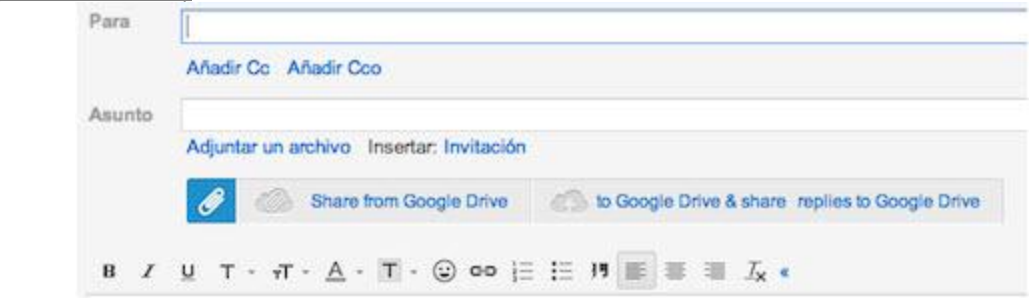

Haz clic en Botón de Attachments y dale el permiso para conectarse con la aplicación con tu cuenta de Google. <https://attachments.me/>

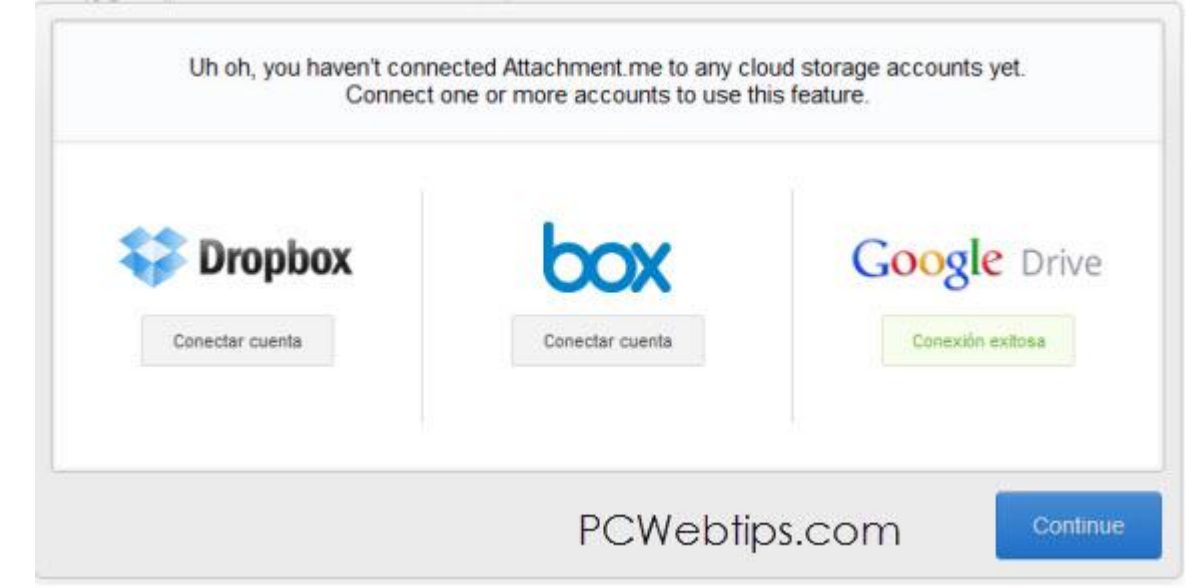

Conecta La aplicación con dropbox, Box.com y Google Drive para empezar a subir archivos y adjunta con con el correo.

**Forma 2**. [Usando](http://www.pcwebtips.com/2012/04/como-usar-google-drive-almacenar.html) el servicio de Google Drive que nos permite almacenar archivos en Internet hasta 5GB gratis con la misma cuenta de Gmail, seguiremos los siguientes pasos:

ingresa a [drive.google.com](http://draft.blogger.com/drive.google.com) y haz clic en botón subir - Archivos. Busca el archivo en tu PC y clic en abrir.

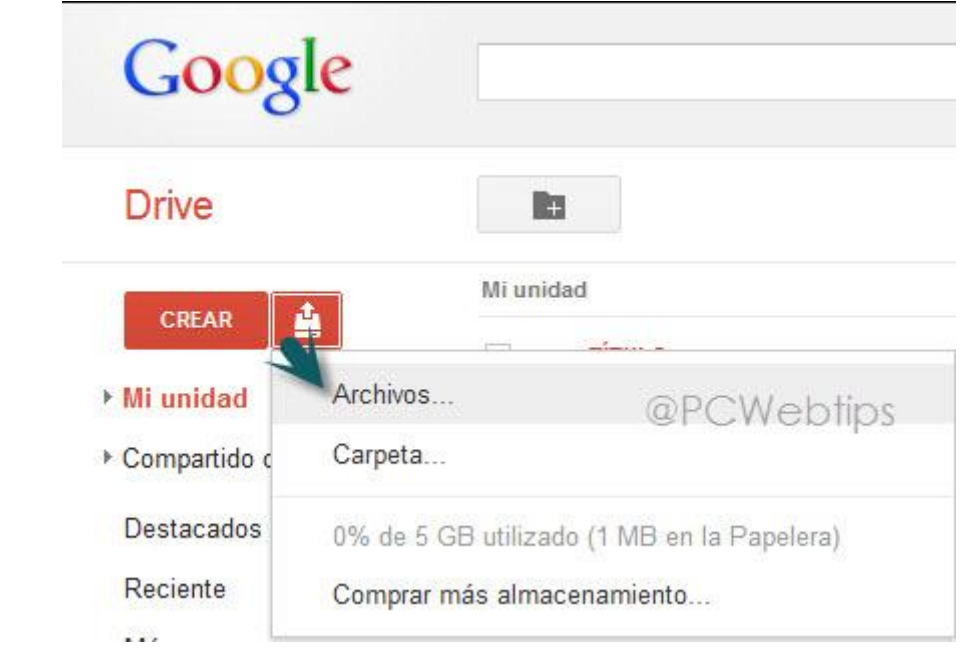

Espera a que Google Drive termine de subir el archivo y si lo deseas se puede agregar mas archivos siguiendo el paso anterior.

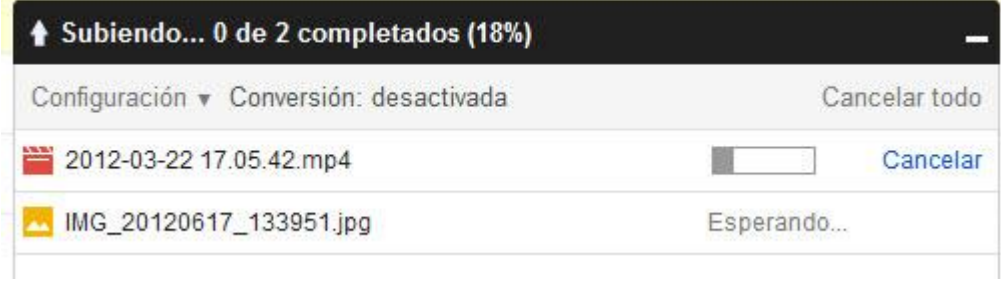

Ahora tu archivo estará en la unidad que esta en el lado izquierdo de Google Drive, selecciona tu archivo y haz clic en Mas - Compartir - Adjuntar a Correo Electrónico.

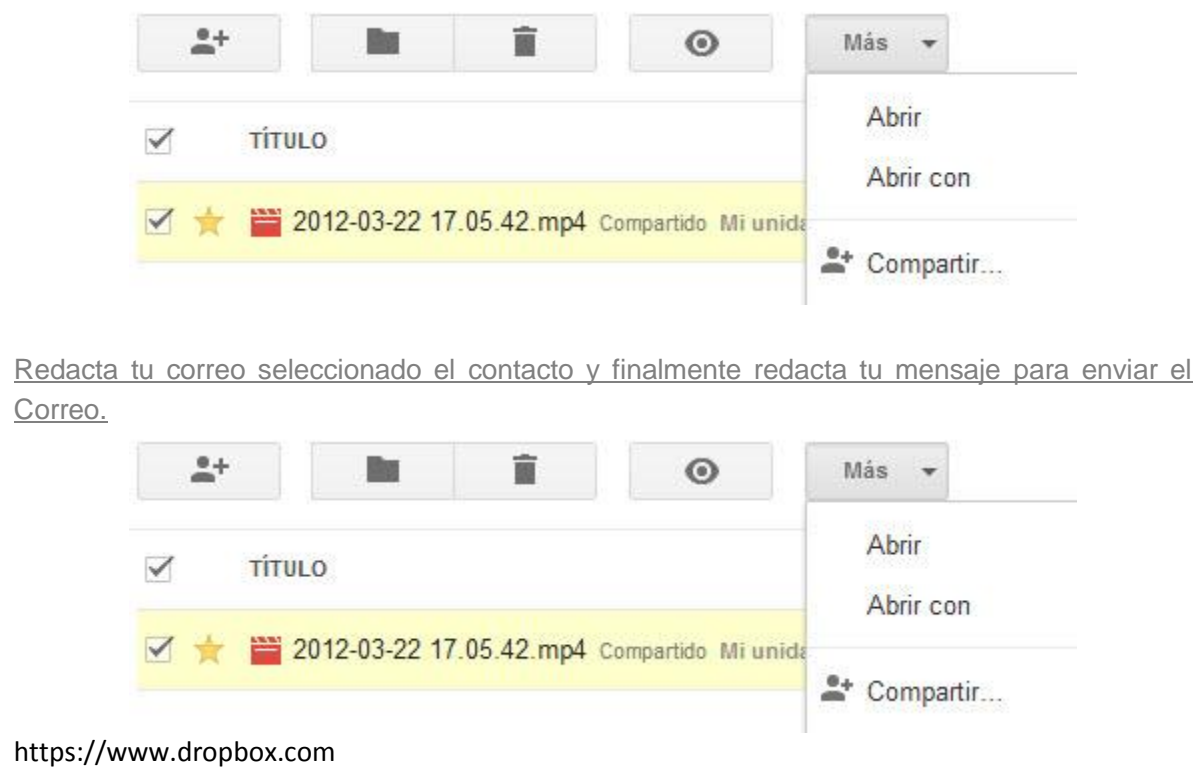